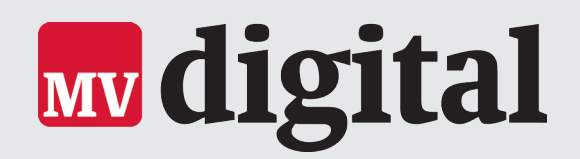

# **Münsterländische Volkszeitung jetzt auch hören**

Diese Anleitung führt Sie Schritt für Schritt durch die Einrichtung des **Alexa-Skills** der **Münsterländischen Volkszeitung** für

Ihr Amazon-Echo-Gerät.

# Für die Einrichtung legen Sie sich zunächst bereit:

- **1. Ein Amazon Echo-Gerät.**
- **2. Ein Smartphone oder ein Tablet.**
- **3. Ihre Zugangsdaten für Amazon.**
- **4. Ihre persönlichen Zugangsdaten für MV digital.**

### **Schritt 1: Download der Alexa-App**

Nutzen Sie bisher noch kein Alexa-Gerät, müssen Sie dieses zunächst einrichten. Ist Ihr Alexa-Gerät bereits eingerichtet, können Sie direkt mit Schritt 2 fortfahren.

- a) Öffnen Sie mit Ihrem Android-Smartphone den Google Play-Store, bei Apple-Geräten öffnen Sie den AppStore.
- b) Suchen Sie hier nach "Amazon Alexa App" und laden Sie die App herunter.

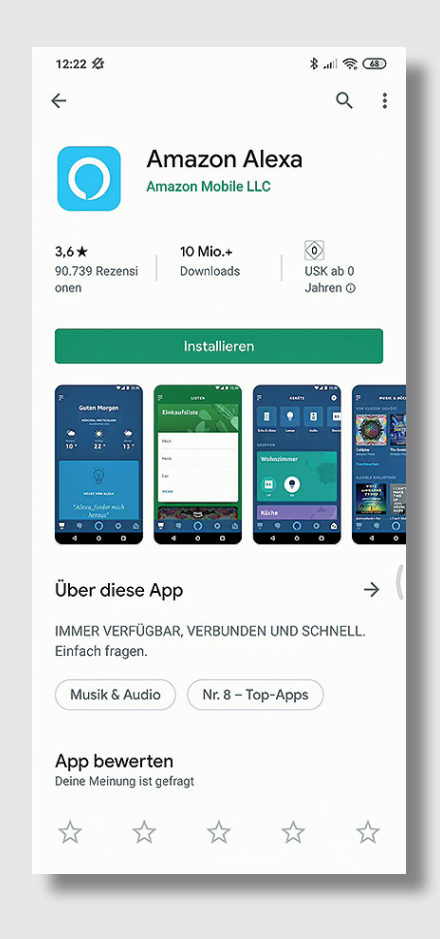

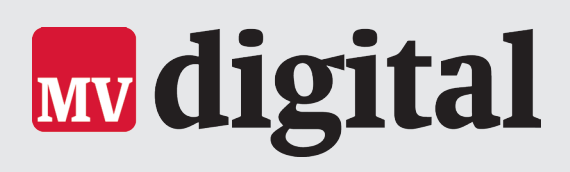

c) Öffnen Sie die App. Schritt für Schritt werden Sie durch die Aktivierung Ihres Echo-Geräts geführt. Weitere Hilfestellung dazu erhalten Sie direkt bei Amazon:

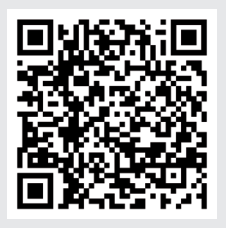

# **Schritt 2** Aktivieren des Skills "Münsterländische Volkszeitung"

- a) Öffnen Sie auf Ihrem Smartphone die Amazon Alexa App.
- b) Wählen Sie nun im Menü der Alexa App "Skills und Spiele".
- c) Tippen Sie auf das Lupensymbol oben rechts.
- d) Suchen Sie nach "Münsterländische Volkszeitung" und wählen Sie den Skill der MV aus.

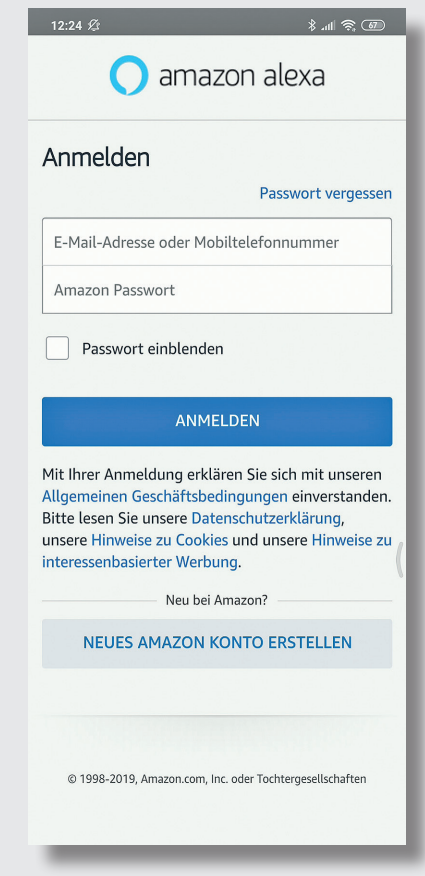

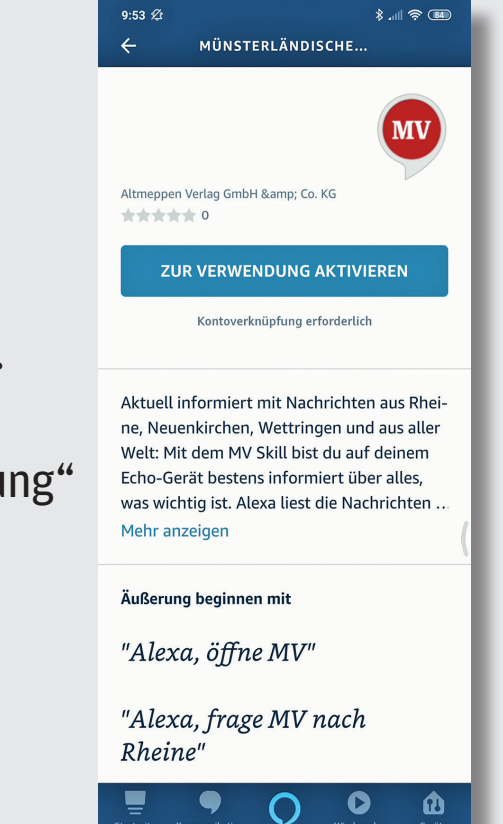

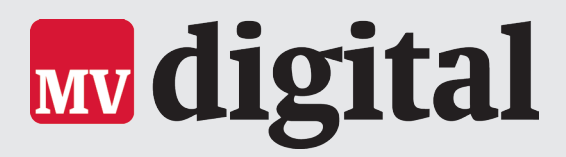

**MV** online

 $\widehat{\mathbb{H}}$  sso.altmeppen-digital.de/core/login?:  $\Box$   $\Box$ 

 $\frac{1}{2}$   $\frac{1}{2}$  (84)

 $9:53 \times$ 

- e) Klicken Sie auf "Zur Verwendung aktivieren".
- f) Es öffnet sich ein neues Fenster. Geben Sie hier Ihren Benutzernamen und Ihr Passwort für MV digital+ ein.

g) Klicken Sie auf "Anmelden". Wenn alles geklappt hat, erhalten Sie die Meldung

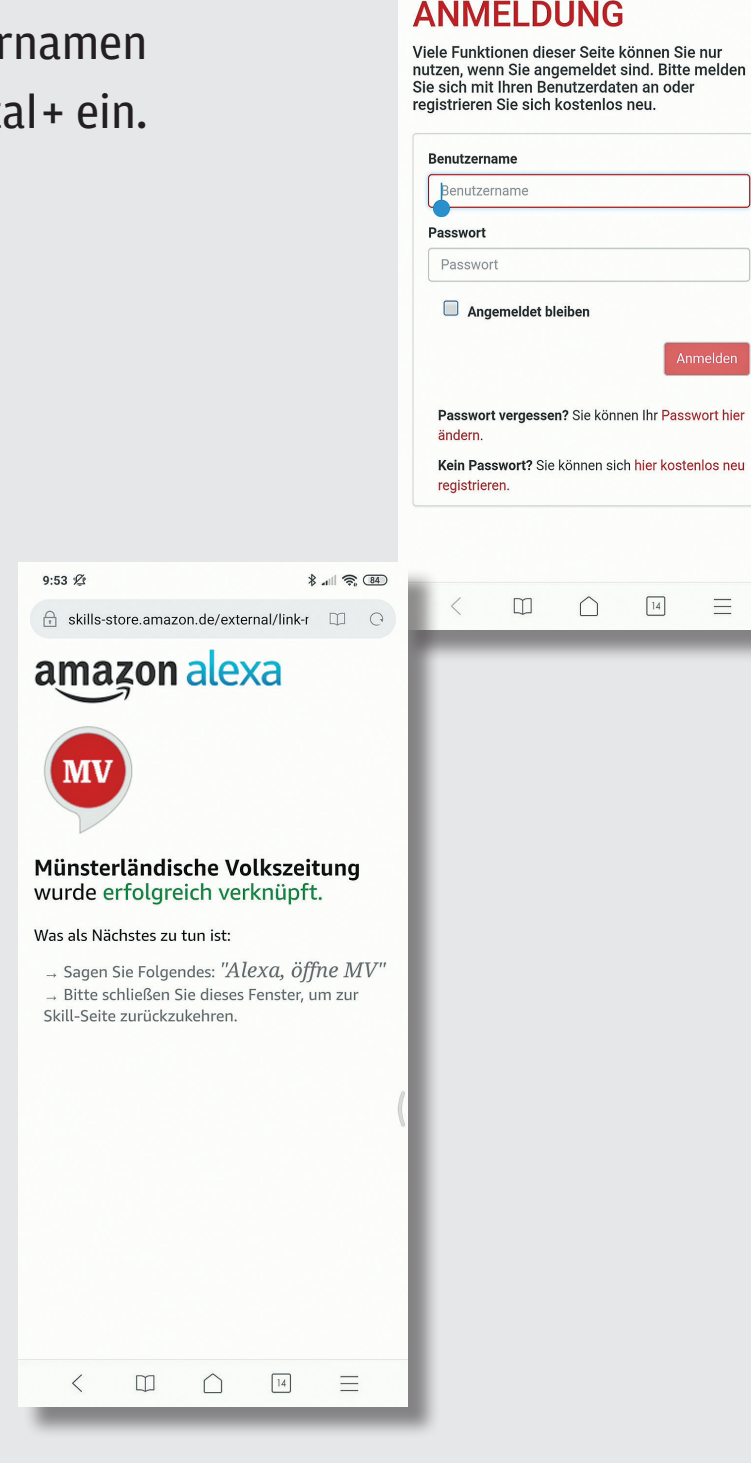

Fertig! Sagen Sie nun "Alexa, öffne MV".

Schon können Sie sich die aktuellen Nachrichten aus Rheine, Neuenkirchen, Wettringen und der weiteren Umgebung vorlesen lassen.